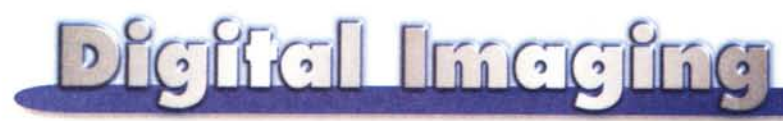

### **PROVE & PRODOTTI <sup>a</sup> cura di Andrea de Prisco**

## **Kai's Photo Soap 1.0**

*di Raffaello de Masi*

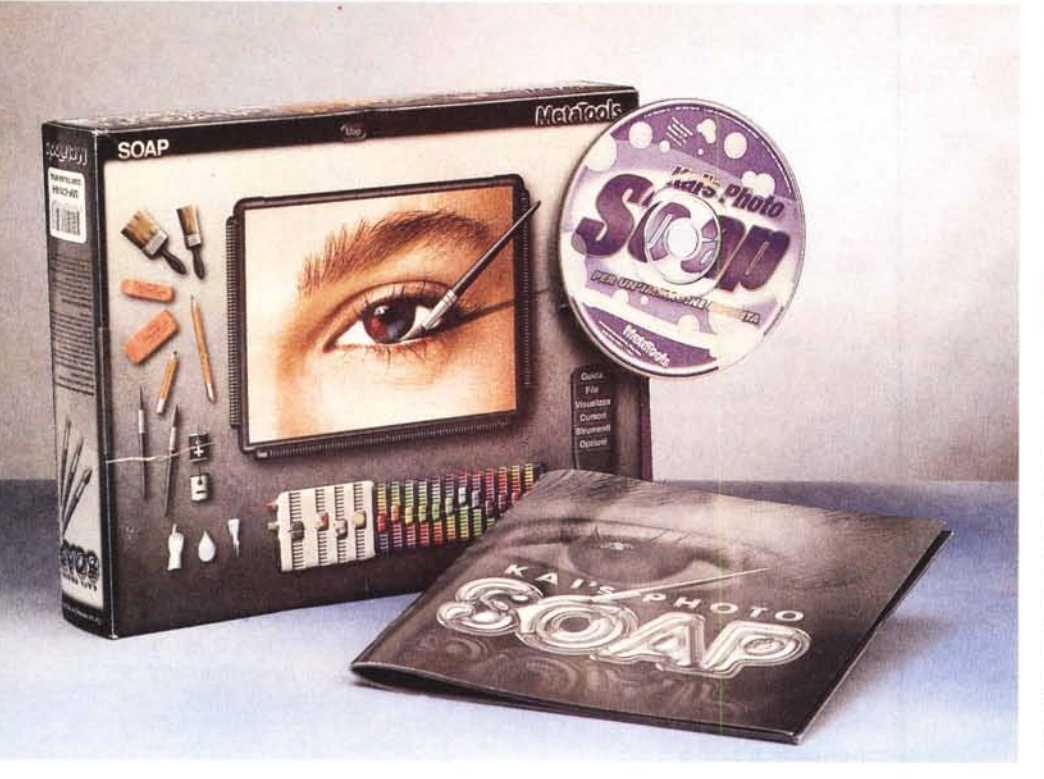

Quando ADP mi ha chiesto di scrivere quest'articolo, credo di aver, per un momento, pensato che il guru dell'immagine digitale abbia rivolto, per un momento, gli occhi verso le verdi località dell'lrpinia e verso un indegno (ma quale indegno, sicuramente degnissimo!) rappresentante della tentacolare città di Atripalda. E questo non perché io abbia meriti maggiori di qualunque altra persona, ma solo per il motivo che il buon de Prisco mi inviava, per la prova, un pacchetto che pareva fatto apposta per gratificare una delle mie più nascoste passioni, quella del collezionismo di fotografie antiche.

Possiedo circa seimila foto, tutte originali, dei tempi che furono, pazientemente raccolte in una vita di ricerche tra cumuli di materiale dimenticato di rigattieri, vecchie biblioteche in abbandono, bauli chissà da quanto tempo mai più aperti in antiche soffitte dimenticate, materiale pronto per essere gettato via e recuperato, in extremis, in campagne e antichi

fabbricati quando, dopo il terremoto della mia Irpinia, motivi di lavoro mi portavano in giro durante le opere di verifica statica dei fabbricati e poi per la successiva ricostruzione. Rimpiango di non aver certo potuto salvare tutto; ma le foto che potevo recuperare senza infrangere leggi o appropriarmi indebitamente di cose altrui le ho conservate e catalogate tutte e, quando ho tempo, ne tiro fuori qualcuna da osservare pazientemente con una potente lente d'ingrandimento, ereditata da mio padre, che la utilizzava per i suoi lavori di intaglio certosino del legno.

Chi, come chi scrive, ha la passione delle antiche foto, non avrà certo perso la preziosa, e sotto certi versi unica, collana vista qualche anno fa nelle edicole, che raccoglieva fotografie (talune ricavate da dagherrotipi) di altri tempi, recuperate dagli archivi della storica Alinari. Si tratta di un documentario unico e sensazionale dei tempi che furono, e le immagini raccolte, osservate, come dicevo, con un buon mezzo d'ingrandimento, ci fanno rivivere un rarefatto ambiente. Ma sovente non siamo così fortunati; certe foto sono ingiallite, macchiate, rinsecchite, devastate dal tempo; certo si possono affidare a un bravo restauratore, ma i costi non sono proprio modesti. E poi, volete mettere farlo in proprio, magari dando un'insaponata con Kai's Photo Soap!

## **Kai's, il pacchetto**

Ne ho visti, in tanti anni, di pacchetti, ma sconcertanti come questo, devo confessare, ne ho incontrati pochi. Già dalla prima impressione, le cose si presentano da sole; un CD, la solita cartolina di registrazione, e un fascicoletto dalla grafica superba che, a prima vista, pare uno di quei volumetti che si ritrovano spillati al centro delle riviste femminili, o magari vengono distribuiti all'uscita dei supermercati. La grafica, comunque, del materiale stampato è a dir poco superlativa. Sebbene in bianco e nero, e nonostante abbiamo potuto esaminare solo la copia tradotta in italiano, il fascicolo d'istruzioni è degno di un creatore di moda di grido. Il motivo della sua esilità è presto detto; Kai si impara più facendo che leggendo, e l'ambiente in cui ci si trova immersi fin dall'inizio, sebbene vagamente alieno e un po' diverso sia dalla classica interfaccia Windows che Mac, è raffinato, elegante, seducente, tanto da incutere un vago senso di rispetto e di rarefatta atmosfera.

L'aria di déjà-vu che si respira, comunque, trova presto una spiegazione; Soap è prodotto dalla stessa casa che ha firmato quel capolavoro che va sotto il nome di Bryce, pacchetto già ospitato diverse volte su queste pagine, e che rappresenta un doveroso e indiscusso punto di riferimento per la creazione di scenari reali, onirici o semplicemente immaginari. E di Bryce ritroviamo, in parte, le tecniche d'interfaccia, come vedremo tra poco.

Soap non può funzionare da CD; occorre installarlo sul disco rigido e, per far questo, necessitano una settantina di megabyte per la directory principale più un'altra decina per il materiale di vario tipo che il pacchetto distribuisce nella car-

#### Kai's Photo Soap 1.0

#### *Produttore:*

**MetaTools** Wilson House, Fenian Street Dublin 2 - Irlanda <http://www.metacreations.com> e-mail: [support@metacreation.com](mailto:support@metacreation.com)

#### *Distribuito in Italia da:*

Pico Srl Via Piave 36 - Reggio Emilia Tel 0522/440012

**Prezzo:** f. 99.000 + IVA

tella di sistema operativo (per l'ambiente Windows lo spazio necessario è di ancora una decina di mega in più); in totale più di quattrocento documenti. Per la verità di installazioni se ne possono eseguire due; una completa e una che esclude la libreria di immagini d'esempio, libreria che in effetti rappresenta la vera chicca del pacchetto; inoltre, con la installazione ridotta, vengono escluse una serie di texture e finiture utili per ottenere il migliore risultato; non è possibile eseguire aggiornamenti della installazione ridotta; in pratica quella completa cancella la precedente e reinstalla il programma; occorre quindi fare un minimo di attenzione se, per caso, si sono conservati, nella cartella di Soap, documenti personali.

Una volta eseguita l'installazione, che oltre tutto è allietata da una palette di figure gradevoli e ben realizzate, che scorrono in sequenza tanto per ingannare l'attesa, ci si ritrova in presenza di una cartella di una sessantina di mega che contiene il programma vero e proprio e la libreria degli accessori e delle immagini. Lanciato il programma arriviamo in ambiente, con un'insolita scomparsa dei menu. Il pacchetto è organizzato in stanze, che rappresentano, ambienti diversi di lavoro che eseguono operazioni separate sull'oggetto che, a poco a poco, sta prendendo forma.

Immaginate, tanto per fare un esempio, di aver scoperto in soffitta un vecchia crosta, che però ricorda gli anni della vostra gioventù e che desiderate riportare al massimo splendore per poi appenderla nello studio. Ovviamente eseguiremo una serie di operaZioni successive che, probabilmente, avverranno in momenti e luoghi diversi; lo spolvereremo, elimineremo qualche chiodo sporgente, la monteremo sul cavalletto e daremo qualche ritocco per ripristinare qualche punto dove la vernice è mancante o dove ha bisogno di qualche rafforzamento nella tinta, passeremo alla mola i bordi per eliminare dentellature, restaureremo probabilmente qualche angolo spezzato, costruiremo una cornice adeguata al valore del capolavoro. Semplice e logico, non vi pare? Se così è siete poco lontani dalla filosofia di utilizzo di Soap; le stanze del programma non sono altro che le fasi (quelle descritte nell'esempio, o quelle altre necessarie) attraverso cui

un lavoro passa per giungere al risultato finale. Con la differenza che Soap interviene su parametri ambientali che ben difficilmente sarebbe

possibile modificare nel mondo reale. Vediamo come è organizzato Soap; una tipica sessione di sviluppo di una immagine (ad esempio una foto digitalizzata con uno scanner) inizia nella stanza In e finisce nella stanza Out, giusto prima della sessione di salvataggio o di stampa. Accanto alla stanza In si trova la stanza Prep, dove è possibile ritagliare, ruotare e correggere più o meno automaticamente l'immagine. Giusto prima della stanza Out si trova la stanza Finitura, dove potremo aggiungere sfondi, luci, im-

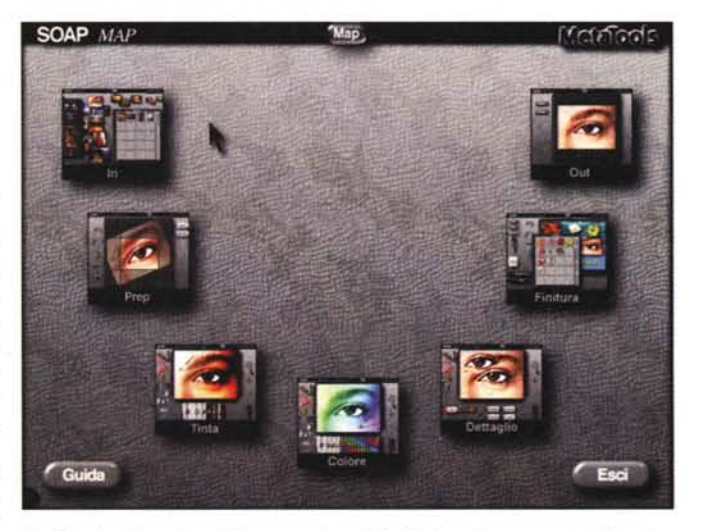

*La finestra di apertura di Soap, con le princl'pali stanze in sequenza antioraria.*

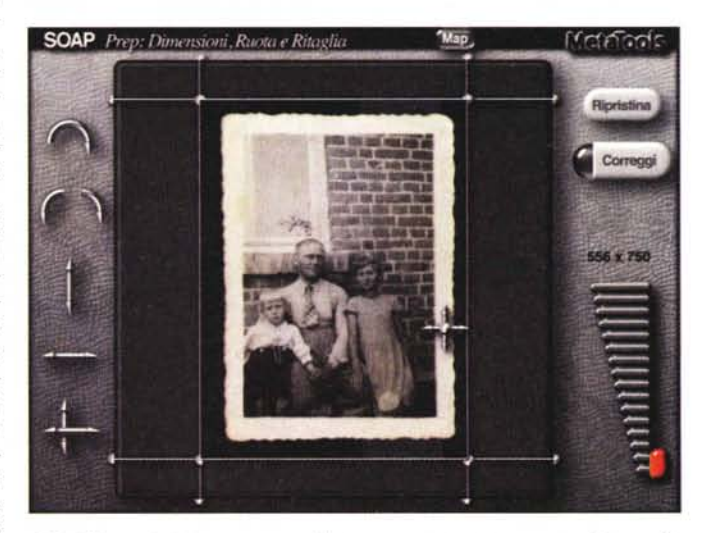

*Inizia* il *lavoro; la foto appare macchiata, poco contrastata <sup>e</sup> con qualche graffio*

magini aggiuntive, contorni, personaggi immaginari, testo. Tra queste stazioni di partenza e di arrivo è nascosto il cuore possente di Soap, le stanze Tinta, Colore e Dettaglio.

### **La funzione delle stanze**

Nella stanza Tinta si agisce sul colore e sulle tinte di tutta l'immagine; in essa si regola il bilanciamento e la saturazione dei colori, come pure l'intensità della luminosità e del contrasto. I comandi a di-

#### **Digital Imagina**

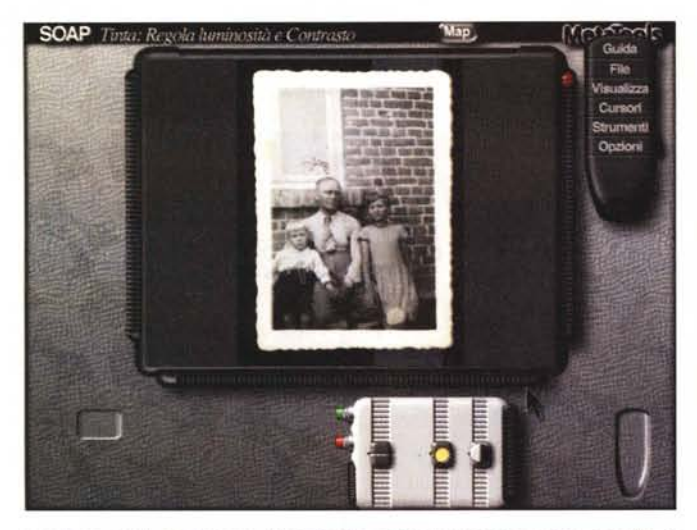

*La stanza per la regolazione del contrasto e della luminosità; si noti, a destra, il telecomando.*

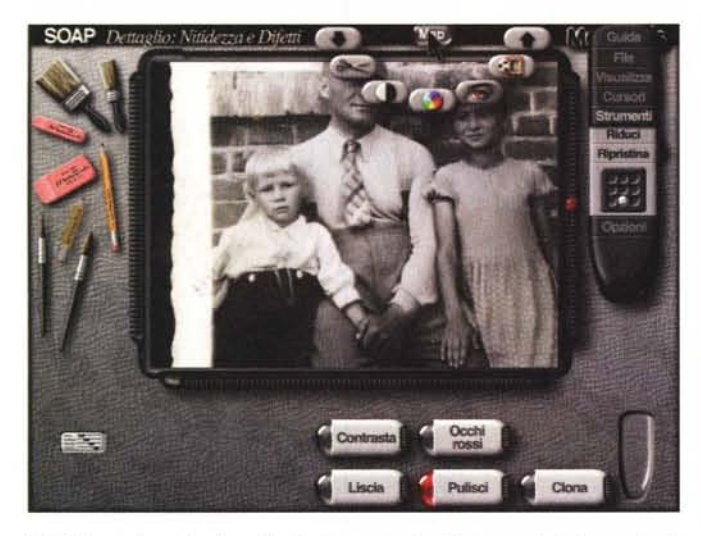

*L'ambiente dettaglio, forse il più divertente da utilizzare; qUl~ da buon visagl' sta, Soap elimina* i*difetti <sup>e</sup> le ingiurie del tempo.*

SOAP Colore: Regola tonalità e Se

*La stanza di definizione dei colori e delle tinte; la foto, in b/n, viene qui virata al verde. A destra, l'equalizzatore del colore.*

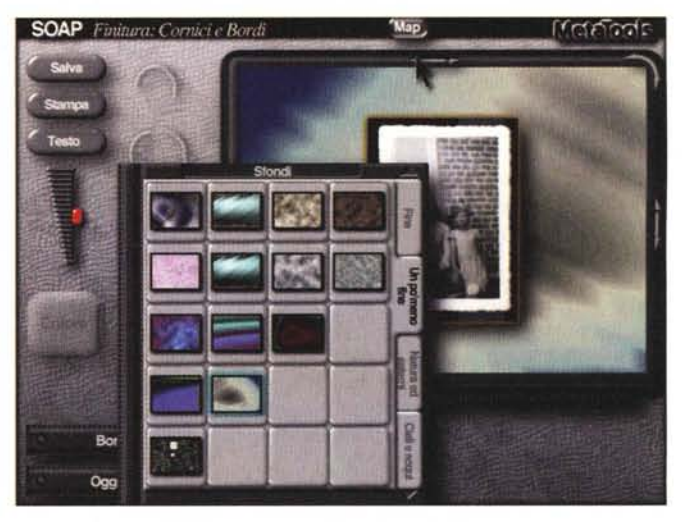

*Aggiungiamo un passepartout; anche l'occhio ...*

sposizione sono gerarchizzati su tre livelli, a seconda della raffinatezza delle operazioni che si desiderano compiere. Si va dalle semplici regolazioni dei due parametri fondamentali (contrasto-luminosità) a modifiche più precise sui tre colori dell'RGB, a giungere a un lavoro di fino attraverso un equalizzatore a dodici bande.

Lo stesso equalizzatore può essere utilizzato nella stanza Colore (che è cosa differente da Tinta, come ben sanno i pittori e i grafici). In questa stanza, in altri termini, si accede al completo controllo dei parametri ben più avanzati del colore, della tinta e della saturazione di tutta l'immagine. Infine la terza stanza, definita dettaglio, è dedicata al ritocco dei particolari, come l'eliminazione di graffi e strappi, macchie, occhi rossi (come avviene quando si fotografa a luce artificiale frontale) e operazioni di lisciatura, clonazione, eliminazione di bordi, uniformazione di sfondo e di granatura.

E passiamo adesso ai tool a disposizione; premettiamo che l'immagine destinata ad essere" lavorata" è visualizzata in una "lavagna" alias di finestra che, però, ha diversi vantaggi, come assenza di bordi, occupazione di tutto lo schermo, presenza di cassetti laterali contenenti gli attrezzi d'uso e di lavoro, e, soprattutto, attraverso una gestione software che ha del prodigioso, velocità di esecuzione delle operazioni che ha dello straordinario. Talora è necessario andare a scavare nei particolari dell'immagine; un semplice tocco di un tasto (il Tab) e l'immagine occuperà tutto lo schermo, e una lente d'ingrandimento ci

permetterà di "esplorare" il nostro oggetto di lavoro alla scoperta dei particolari più invisibili e minuti

Occorre riconoscere che la grafica della finestra è davvero sensazionale; gli oggetti e gli attrezzi hanno una verosimiglianza incredibile; pennelli, gomme, matite, pennarelli hanno aspetto tridimensionale con stretta somiglianza agli oggetti veri (non vi meravigliate se talvolta vi troverete a soffiare dopo aver usato una gomma). Alcune stanze, poi, sono dotate di un pulsante verde e di uno rosso; il primo si basa sul concetto che non sempre quello che viene fatto sull'immagine rispecchia la volontà dell'operatore. Questo il motivo per cui finché non si schiaccia il verde, qualunque modifica all'immagine può essere annullata. Il pulsante rosso ha una funzione ancora più

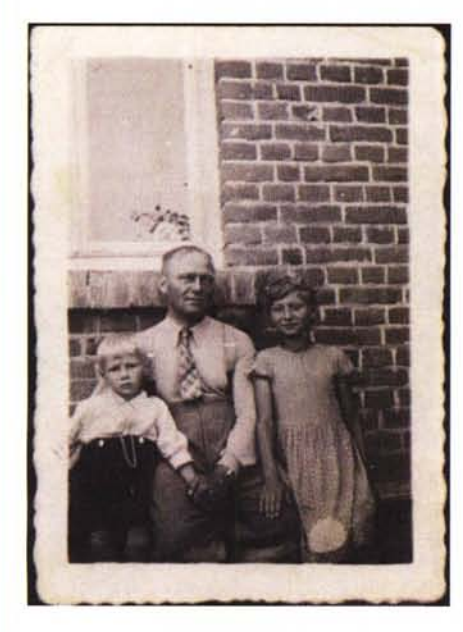

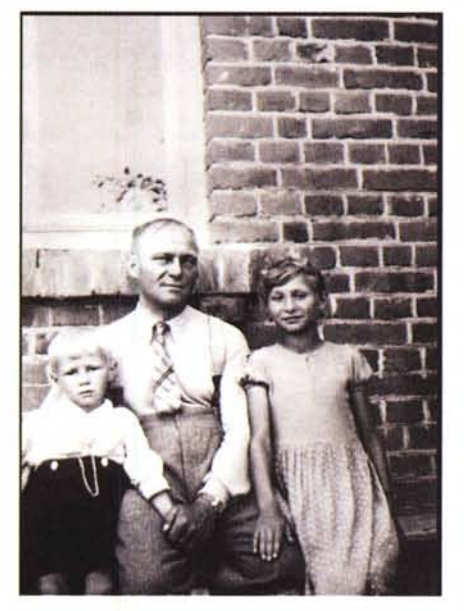

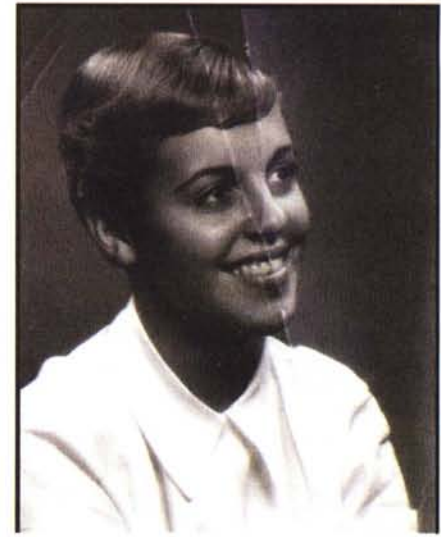

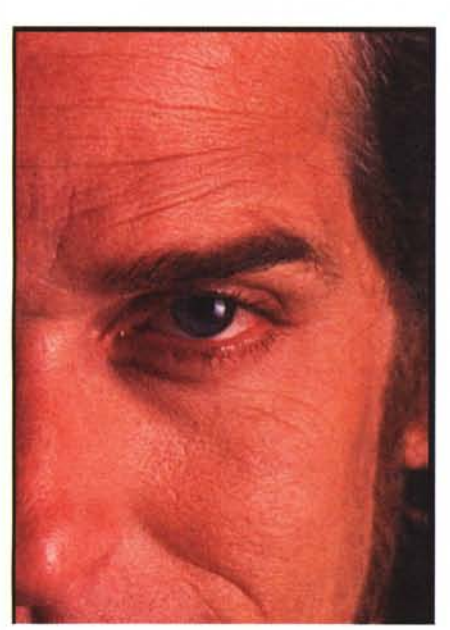

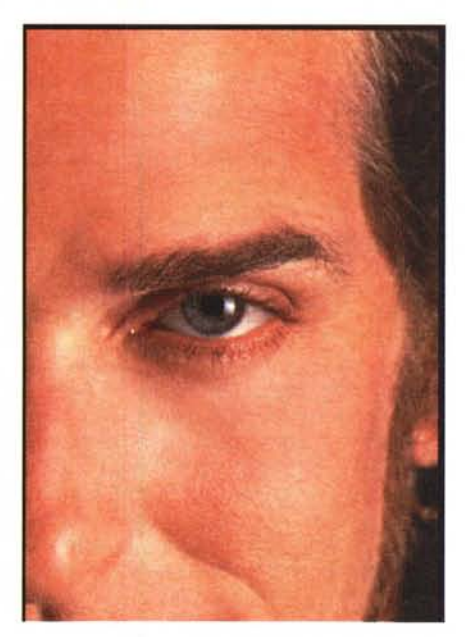

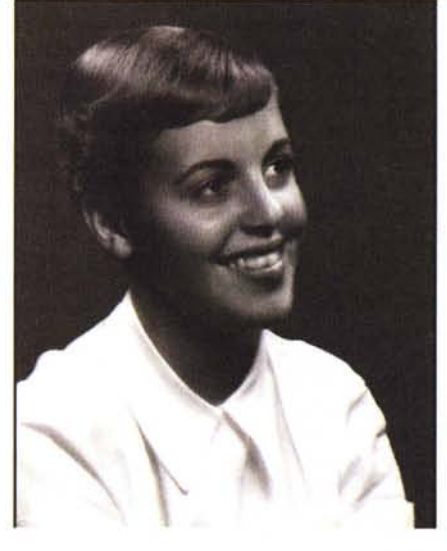

Ecco alcuni esempi dei risultati che si possono ot<br>tenere con Soap; le coppie di immagini evidenzia<br>no lo stato delle foto, prima e dopo la cura.

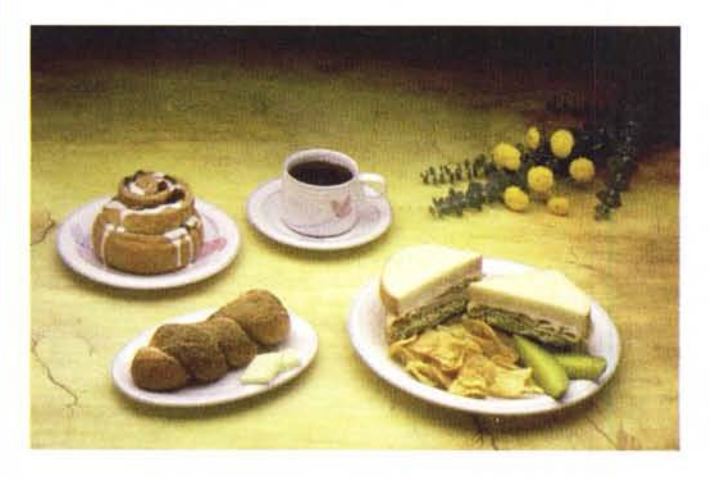

radicale; si tratta di un Undo generale, che annulla le modifiche nella loro totalità e reimposta gli attrezzi nella loro posizione predefinita. E passiamo agli strumenti, che rappresentano il principale sistema per applica-

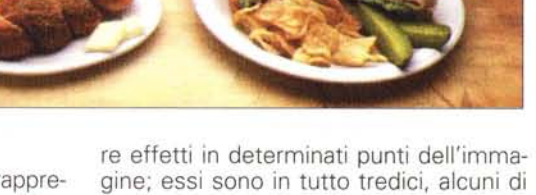

ovvio uso, altri più esotici. Riconosciamo

#### **Dieffel Intechne**

un paio di pennellesse, altrettanti pennelli (gli spessori, in ambedue i casi, sono diversi) due matite dure, due secchi di vernice con funzioni opposte, una goccia d'acqua per ammorbidire i bordi, un ghiacciolo per marcarli e una mano che imbratta la tinta sottostante, delle gomme per cancellare. Ogni strumento ha una gamma di regolazioni che è guidata da un monitor a tacche, facilmente regolabile.

E adesso ascoltate le raffinatezze, che non credo di aver mai visto altrove. Eccellente è l'ambiente della cosiddetta 'Camera con vista"; per capire come funziona facciamo un esempio; quante volte vi è capitato di lavorare tanto sull'originale da non avere più idea delle modifiche che avete apportato o dell'aspetto iniziale? In Soap il problema non esiste; un semplice click ed ecco una finestra divisa in due da una linea spessa, che a sua volta divide in due l'immagine di lavoro; solo che da una parte essa è come all'inizio, mentre dall'altra è come adesso; basta spostare da una parte e dall'altra la riga con il cursore per vedere in tempo reale le differenze tra i due aspetti. Ma la cosa più interessante è che è possibile conservare, in una specie di portafotografie, immagini (intere o frammenti) successive delle diverse fasi di lavoro; niente altro che i provini di un buon fotografo.

La raffinatezza dei tool a disposizione non esclude la presenza di altri più semplici e comuni, come ritaglio, rotazione, spostamento. Ma ritornando al sofisticato, ecco un comando per la correzione automatica di esposizione di una foto; foto sotto o sovraesposte vengono inoltre

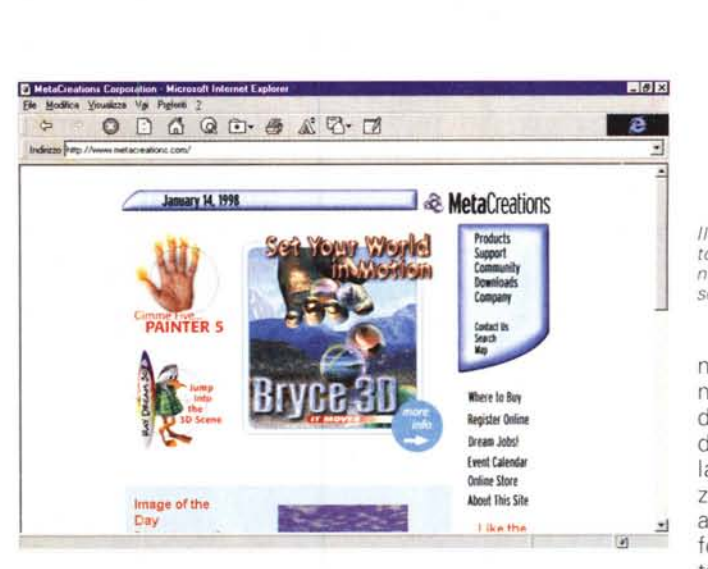

corrette nella dominante del colore. Ma se questa opzione non fosse sufficiente (potremmo avere bisogno di foto sotto o sovraesposte per effetti particolari) nessun problema; passiamo alla regolazione manuale e agiamo secondo i nostri desideri.

Quante volte vi siete ritrovati, in programmi anche meno potenti di questo, a chiedervi dove era nascosto un comando o come fare ad arrivare rapidamente a un'opzione? Soap vi offre uno strumento pratico e assolutamente originale per sopperire alla bisogna; il telecomando che, per forma e funzioni somiglia proprio a quello vero. Un click su uno dei pulsanti e visualizziamo i comandi che ci occorrono.

Soap dedica un'ampia opzione alla gestione delle regolazioni delle tonalità e dei colori. Non poteva essere che così, visto che questa è l'area dove l'artista sa dare il meglio di sé; e posso assicurarvi che si tratta di un sottoambiente di grande efficienza, dove occorre avventurarsi solo se si sono prese bene in mano le redini del pacchetto, e si hanno cognizio-

#### **Le "stanze" secondo John Wilczak, fondatore e direttore generale della Metatools**

"Per capire il processo seguito da Soap, è importante che vi spieghi alcuni concetti di base. Nella maggior parte dei programmi di informatica, tutte le funzioni e funzionalità sono accessibili tramite una serie di menu, finestre di dialogoe palette di strumenti. Ho sempre pensato che questa non sia una soluzione ideale per presentare all'utente la crescente complessità delle possibili azioni.

Pensate a una casa: per tutti i lavori culinari vi dirigerete nella cucina, dove trovate un apriscatole, pentole e tegami, coltelli e forchette. Per il bricolage, andrete piuttosto nel garage dove troverete il martello, la sega e il cacciavite. Per lavarvi, invece, vi recherete nel bagno, per cercare lo spazzolino da denti, il pettine, il rasoio. C'è sempre un modo logico che vi porta di volta in volta in una di queste stanze, senza bisogno di avere in ogni stanza i riferimenti agli utensili contenuti nelle altre.

Questo ha senso perché vi concentrate solo su un numero definito di operazioni logiche alla volta. Soap offre quindi una semplice serie di operazioni e di stanze specifiche nelle quali eseguirle. All'interno di ogni stanza troverete il set appropriato di strumenti, come ritengo logico. Mi sento abbastanza temerario da predire che, in un futuro molto prossimo, il settore dello sviluppo software sarà investito da una simile ondata di pensiero semplificativo.

Ho voluto che Soap, come gli altri prodotti della mia società, siano orientati in questo senso, e mi auguro che questo modo di vedere sia condiviso da tutti voi. Buon lavoro e, soprattutto, divertimento a tutti! ".

*Il sito WWW di Metatools; è possibile abbonarsi a un interessante servizio di newsletter.*

ni di grafica solide e non peregrine. Ben diverso e piuttosto divertente è invece la stanza di "Pulizia". Immaginate di aver recuperata la foto del nonno militare in Carso; certo,

era un bell'uomo, ma le spiegazzature e le macchie della vecchia foto non gli rendono giustizia. Nessun problema; come farebbe un vero restauratore, ci muniremo di pennelli, carboncini, matite ed ecco come per incanto sparire quelle brutte righe bianche, quegli antiestetici graffi, quelle macchie virate al seppia frutto di un fissaggio che di qualità aveva ben poco. La foto ha piegature e sgranature? Il tool Liscia fa al caso nostro. La foto di nostro nipote sotto l'albero di Natale ha gli occhi rossi per colpa del flash? Un'opzione proprio ad hoc li elimina. Una margherita della foto ha perso un petalo? Semplice, cloniamo uno di quelli presenti e lo attacchiamo all'originale Vogliamo aggiungere un oggetto esterno o prodotto in un'altra finestra? Il gioco è rapido, con il vantaggio, rispetto ad altre applicazioni, che questo "intruso" vive su un layer diverso; vale a dire che potremo andarci e modificarlo come se fosse un vero oggetto di Soap. Se desideriamo mettere uno sfondo o un bordo all'immagine possiamo anche risparmiarci la fatica di andarli a cercare fuori: c'è una libreria che fa invidia. Dato il tocco finale stampiamo, o salviamo in diversi formati, Photoshop, TIFF, JPEG, PICT, BMP, tanto per citare a braccio.

### **Conclusioni**

Kai's Photo Soap è un package pressoché indispensabile a tutti gli utenti interessati al fotoritocco digitale delle immagini; e dire indispensabile potrebbe essere poco! Soap riesce a riportare a nuova vita immagini scadenti, malamente esposte, vecchie, macchiate, addirittura semidistrutte. Ed è supportato da un'interfaccia incredibilmente originale e raffinata, gradevole e divertente, che ci allontana dagli schemi classici degli analoghi pacchetti per Windows e per Mac. Ve lo immaginate cosa può fare uno che, come il sottoscritto, colleziona foto antiche e ha in archivio gioielli ingiuriati dal tempo e dalla cattiva conservazione? *MG* 

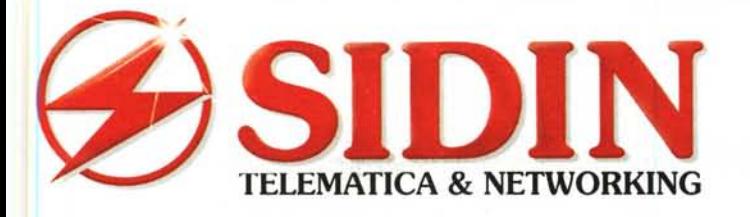

10121 Torino - Via Papacino, 23 Tel. 011-**535040**<br>Fax. 011-**540722** Fax. 011-540722. .. **187-7092121 Internet: www.sldln.IÌ .**

# **INTERNET SHARING BOX Connette tutti i tuoi computer ad Internet usando un solo Modem o lA ISDN ed un solo abbonamento**

and

*SENZA ISB 100*

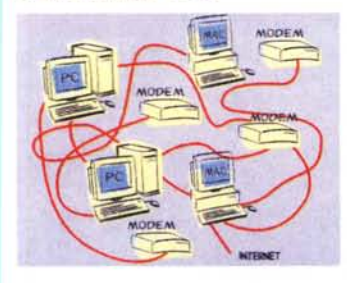

*CON ISB 100*

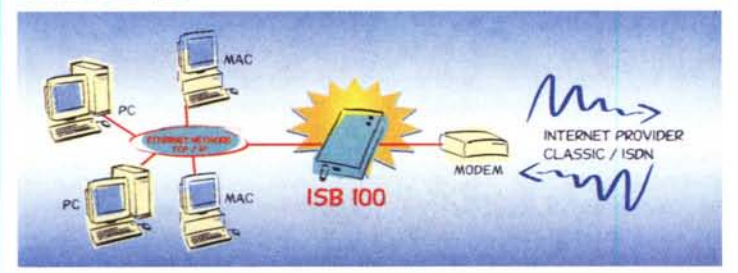

nexland

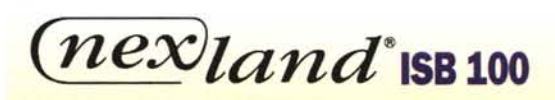

- Un solo abbonamento Internet standard (analogico o ISDN) con un unico indirizzo IP
- Nessun software da caricare
- Utilizza un normale modem oppure TA ISDN senza limiti di utenti
- Indipendente dal tipo di rete (PC, Mac, Unix)